Configuring Microsoft Multi-Factor Authentication

1. Type in your WKU email address.

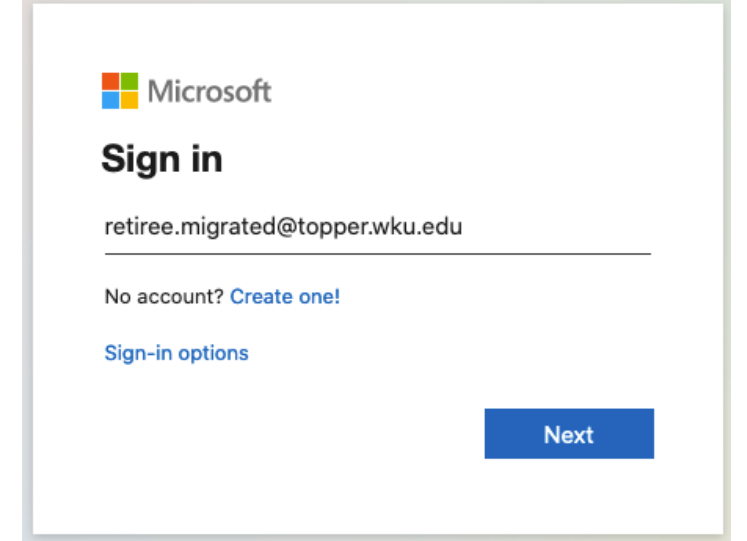

- 2. Click Next.
- 3. Enter your WKU email address password.

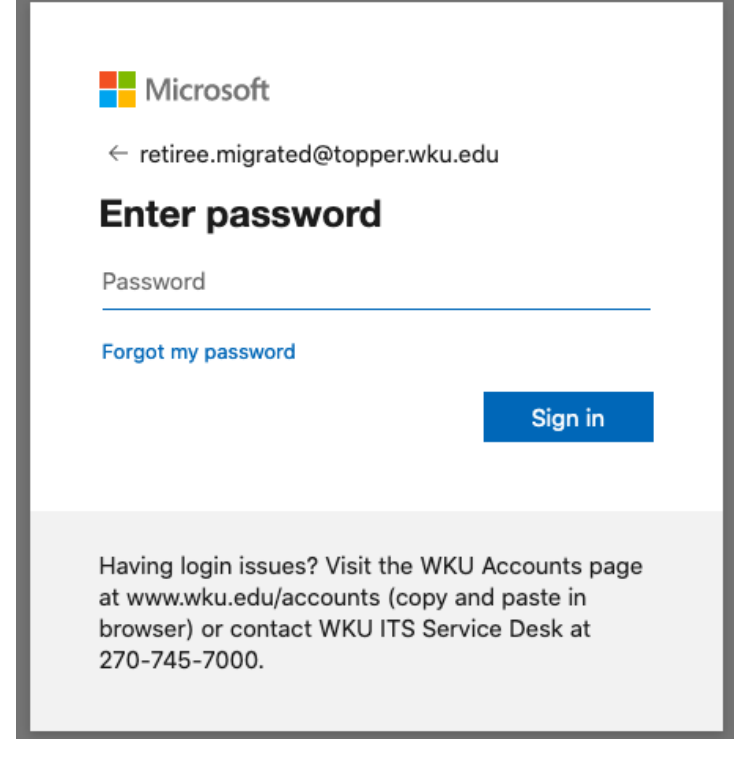

- 4. Click Sign in.
- 5. When prompted, authenticate with Duo

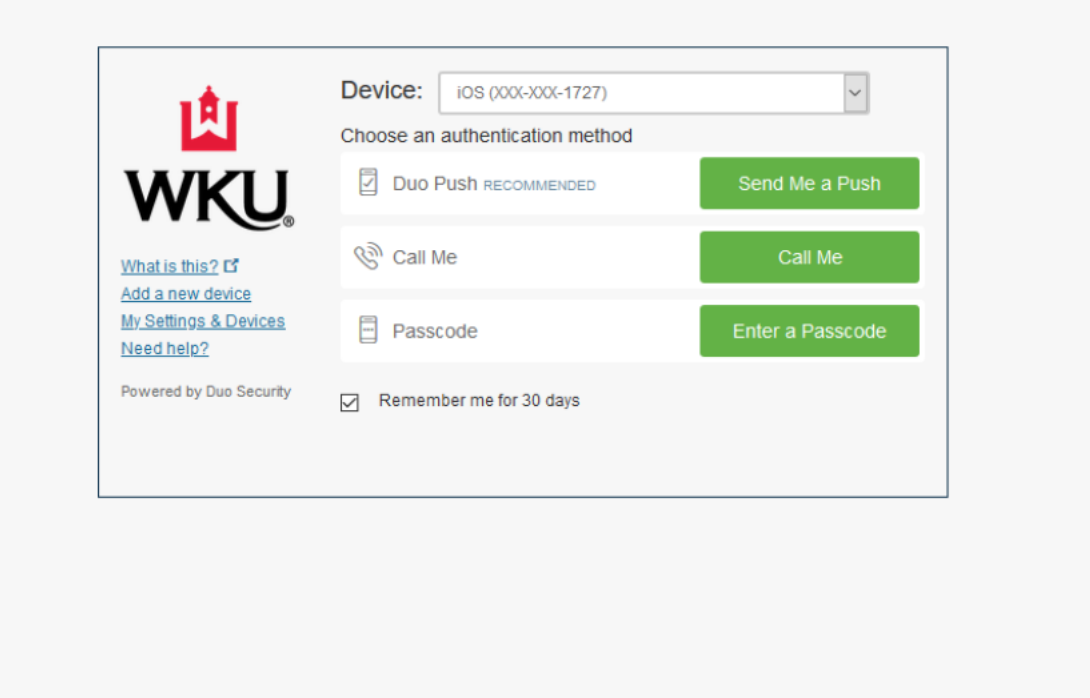

6. If you have not enabled Duo, please see [this article](https://td.wku.edu/TDClient/34/Portal/KB/ArticleDet?ID=3197) for instructions.